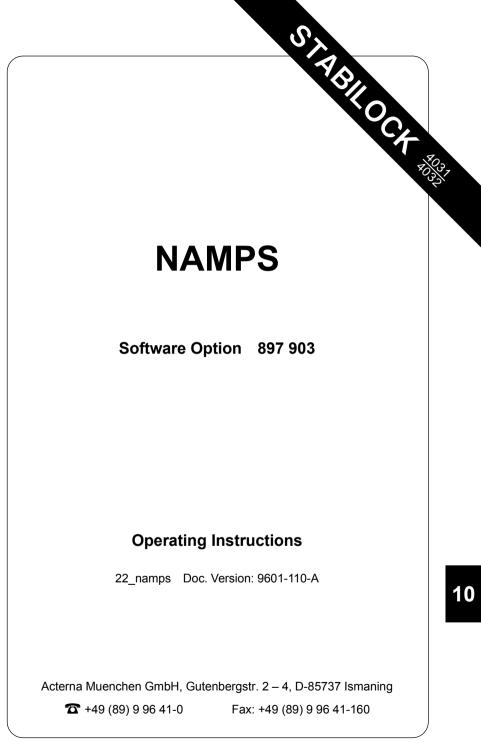

Supplement to operating manual; file under chapter 10

## Performance test 1 (basic test mask, 1st softkey level)

#### Entries

| HOMESYSTEM        | Homesystem number.                                                                                                    |  |  |
|-------------------|----------------------------------------------------------------------------------------------------|--|--|
| MIN-NO            | Mobile identification number.                                                                                                    |  |  |
| FOCC CHANNEL      | Forward control channel number.                                                                                                    |  |  |
| XXXXY FVC CHANNEL | Forward voice channel number.<br>XXXX : channel number; Y : L = lower channel (M-10kHz),<br>M = middle channel, U = upper channel (M + 10 kHz). |  |  |
| DSAT              | DSAT-sequence (scrollvariables DSAT#0DSAT#6).                                                                                                   |  |  |
| POWER LEVEL       | Mobile output power level: 0 thru 7.                                                                                                    |  |  |
| RF-Level          | RF output level. Set ${\tt Level}/{\tt 50}~\Omega$ or ${\tt Level}/{\tt EMF}$ on RX or Duplex mask.                                             |  |  |

## **Result display**

| MIN | Received mobile identification number.                                                                                                    |
|-----|----------------------------------------------------------------------------------------------------|
| SN  | Serial number of mobile (hexadecimal code).                                                                                                    |
| SN  | Serial number of mobile (decimal code).                                                                                                    |
| SCM | Station class mark. First character: power class<br>(1 = high, 2 = middle, 3 = low). Second character: transmit<br>mode (blank = continuous, D = discontinuous). Third char-<br>acter: bandwidth (blank = normal, E = extended). |
| No. | Dialed number.                                                                                                    |
| EP  | Extended Protocol.<br>0 = Mobile is not NAMPS capable<br>1 = Mobile is NAMPS capable                                                                                                    |
| ERR | Frequency error of mobile transmitter.                                                                                                    |
| DEV | Mobile frequency deviation.                                                                                                    |
| PWR | Mobile output power.                                                                                                    |

#### Basic test mask (1st softkey level)

| CELL.                                                                 | NAMPS                                   |
|-----------------------------------------------------------------------|-----------------------------------------|
| CALL FROM CELL<br>CALL FROM CELL<br>CALL FROM MOBILE                  | RESULTS<br>MIN:<br>SN :<br>SCM:<br>No.: |
| 0727U FVC CHANNEL<br>#0 DSAT<br>3 POWER LEVEL<br>RF-Level: - 60.0 dBm | EP :<br>ER:<br>DEV:<br>PWR:             |

Fig. 10.1: Basic test mask, 1st softkey level.

-ETC- EXECUTE RELEASE MOBILE CELL. RETURN

#### Meaning of softkeys

| (ETC) | Allocates 2nd softkey level to basic test mask. |
|-------|-------------------------------------------------|
|-------|-------------------------------------------------|

(EXECUTE) Performs change of traffic channel, DSAT or power level.

(RELEASE) Releases call.

(MOBILE) Starts mobile initiated call.

(CELL.) Starts cell initiated call.

(RETURN) Returns to OPTION CARD mask.

If the subscriber number entered into the input field does not coincide with the actual subscriber number in the field MIN-NO the tests cannot be performed correctly.

## Test procedure step by step

#### Mobile initiated call

Requirement: mobile is not in traffic channel.

1. Mobile

2. Dial a number and press "Send". The mobile "Send"s out the dialed number and then the mobile is handed off to the traffic channel: Measuring results are displayed at righthand side of screen.

#### Cell initiated call

Requirement: mobile is not in traffic channel.

1. Press softkey (CELL.) and wait until mobile is "in service".

2. Lift handset when mobile rings or "Call Received" indicator lamp lights up. Thereafter the measured results are displayed at the righthand side of the screen.

#### Handoff procedure

Requirement: mobile is on traffic channel.

1. Enter new forward voice channel number, new DSAT sequence or new power level, and then press softkey (EXECUTE). Then the mobile changes to the newly entered parameters for instance forward voice channel etc. Updated measured results are displayed at righthand side of screen.

#### Dropping the call

Requirement: mobile is on traffic channel.

1. (RELEASE)

## Polling results via IEEE controller

| Result          | Poll with IEEE command |
|-----------------|------------------------|
| MIN:            | RESULt1                |
| SN : (1st line) | RESULt2                |
| SN : (2nd line) | RESULt3                |
| No.:(1st line)  | RESULt4                |
| SCM:            | RESULt5                |
| EP:             | RESULt6                |
| No.:(2nd line)  | RESULt7                |

## Performance test 2 (basic test mask, 2nd softkey level)

After (ETC) the basic test mask is assigned new softkey functions (second softkey level). The basic test mask itself remains unaltered, it continues to show the results last determined for performance test 1. Now another performance test can be performed (hookflash; simulation of special functions like conference circuit with several mobile subscribers).

#### Basic test mask (2nd softkey level)

| CELL.                                 | NAMPS        |  |
|---------------------------------------|--------------|--|
| 00022 HOMESYSTEM<br>8137709000 MIN-NO | RESULTS      |  |
| 0334 FOCC CHANNEL                     | MIN:<br>SN : |  |
| CALL FROM CELL<br>CALL FROM MOBILE    | SCM:<br>No.: |  |
| 0727U FVC CHANNEL                     | EP :         |  |
| #0 DSAT<br>3 POWER LEVEL              | ERR:<br>DEV: |  |
| PWR:                                  |              |  |
|                                       |              |  |
| -ETC- AUTO                            | HOOKELSH     |  |

Fig. 10.2: Basic test mask, 2nd softkey level.

#### Meaning of softkeys

(ETC) Allocates 1st softkey level again to basic test mask.

(AUTO) Calls up AUTO-HANDOFF mask (performance test 3).

(HOOKFLSH) "Hookflash" test can only be performed if MS is in traffic channel. (HOOKFLSH) produces prompt "Dial number, then "Send" in status line. Enter call number on test item and "Send" it by pressing "Send" key.

(RETURN) Returns to OPTION CARD mask.

#### **Result display**

Flash-No. Subscriber number from MS.

## Performance test 3 (AUTO-HANDOFF mask)

#### Entries

The menu AUTO-HANDOFF provides automatic testing of a mobile radio on different predefined traffic channels. Only the function marked by the scroll variable x is selected (for example x Channels).

Channels XXXXY Entry of up to six traffic channels (channels on which the mobile radio is to be tested automatically). XXXX = Channel number. Y = scroll variable L, M or U (L = lower channel, M = middle channel, U = upper channel).
Auto Incr. Input of first and last channel number along with the stepping increment (the mobile radio is automatically tested on the corresponding channels). All increment variations of upper middle and lower channel are possible.
PRINT If selected by the scroll variable X the actual measured results are output to the printer.
Cont. For continuously repeated test select this function using the scroll variable X.

#### **Result display**

| Act. Channel | Number of presently actual traffic channel.                               |
|--------------|---------------------------------------------------------------------------|
| Err          | Frequency offset of mobile radio's transmitter on actual traffic channel. |
| Pwr          | Mobile radio output power on actual traffic channel.                      |

Fig. 10.3: AUTO-HANDOFF mask.

| CELL. NAMPS                                                                   |
|-------------------------------------------------------------------------------|
| Conditions for AUTO-HANDOFF                                                   |
| 🛛 Channels 0100L 0995U 0500M 1020L 0700U 0050M                                |
| Auto Incr. 0020 First Channel<br>0798 Last Channel<br>0101 Incr. all Channels |
| PRINT<br>Cont.                                                                |
| Act. Channel 0100L Err : +0.27 kHz<br>Pwr : 167 mW                            |
|                                                                               |

#### **Meaning of Softkeys**

| (SINGLE STEP)  | The measurement is stopped when the result of the actual channel is available. Depressing the softkeys will advance to next predefined channel and display the measuring result. |
|----------------|----------------------------------------------------------------------------------------------------|
| (AUTO-HANDOFF) | Test routine runs to completion without interruption.                                                                                                    |

- (RETURN) Leads back to basic mask.
- During a test cycle the routine can be halted by the softkey (STOP) (interruption of the measurement). If the offset measurement exceeds the limits on any channel the test routine is stopped automatically.

### **Error messages**

|                                 | -                                                                                                    |                                                                                                    |                                                                                                    |
|---------------------------------|----------------------------------------------------------------------------------------------------|----------------------------------------------------------------------------------------------------|----------------------------------------------------------------------------------------------------|
| Fig. 10.4:<br>ACK Timeout error | 00022 HOMESYSTEM                                                                                                    | NAMPS                                                                                                    |                                                                                                    |
|                                 | 8137709000 MIN-NO<br>0334 FOCC CHANNEL<br>CALL FROM CELL                                                                                                    | MIN: 8137709000<br>SN : C39FE4B9<br>195/39/255161                                                                                         |                                                                                                    |
|                                 | CALL FROM MOBILE                                                                                                    | SCM: 3 D E<br>No.: 1234567890123456<br>7890                                                                                               |                                                                                                    |
|                                 | 0100L FVC CHANNEL<br>#0 DSAT                                                                                                    | EP : 1<br>ERR: +0.33 kHz                                                                                                    |                                                                                                    |
|                                 | RF-Level: - 60.0 dBm                                                                                                    | DEV: +0.95 kHz<br>-0.79 kHz<br>PWR: 71 mW                                                                                                 |                                                                                                    |
|                                 | ERROR: ACK Timeout<br>-ETC- EXECUTE RELEAS                                                                                                    | E MOBILE CELL. RETUR                                                                                                    |                                                                                                    |
| ACK Timeout                     | When changing the<br>the power level, as<br>should respond with<br>not receive the AC<br>is halted.<br>If the traffic char<br>performs the char<br>new channel as w                                                                                                    | telegram is sent to<br>th an ACK telegram.<br>CK telegram within 7<br>nnel is to be chang<br>nge, then STABILC<br>rell. Otherwise it prov | e DSAT sequence or<br>the tested mobile. It<br>If STABILOCK does<br>750 ms, then the test<br>ged, and the mobile<br>DCK switches to the<br>mpts the error mess-<br>above the softkeys. |
| DSAT Timeout                    | Selected DSAT telegram could not be decoded.<br>When changing the traffic channel or the DSAT sequence,<br>after a successful attempt to perform the change,<br>STABILOCK checks whether the mobile transmits the cor-<br>rect DSAT sequence. If STABILOCK cannot identify the<br>DSAT within 2 s, then the test is halted. |                                                                                                    |                                                                                                    |
| 0200M->1020L<br>Timeout         | Channel change not performed.<br>When changing the traffic channel a telegram is trans-<br>mitted to the tested mobile. It should respond with an ACK<br>telegram. If STABILOCK does not receive the ACK tele-<br>gram within 750 ms, then the test is halted.                                                              |                                                                                                    |                                                                                                    |

If these timeout errors occur frequently, try activating the MUTE function of the tested mobile (ie deactivate the mobiles microphone).

## System specifications

| Number of channels                                                                                                    | 2496                                                                                                    |
|----------------------------------------------------------------------------------------------------|----------------------------------------------------------------------------------------------------|
| Control channels<br>System A<br>System B                                                                                                    | 313 to 333<br>334 to 354                                                                                                    |
| Traffic channels<br>Channels 1L to 799L<br>Channels 1Mto 799M<br>Channels 1U to 799U                                                                                                    |                                                                                                    |
| Channels 991L to 1023L<br>Channels 991M to 1023M<br>Channels 991U to 1023U                                                                                                    |                                                                                                    |
| Transmit frequencies<br>of base stations:<br>Channels 1L to 799L<br>Channels 1M to 799M<br>Channels 1U to 799U                                                                                 | 870.020 MHz to 893.960 MHz<br>870.030 MHz to 893.970 MHz<br>870.040 MHz to 893.980 MHz                                                                                           |
| Channels 991L to 1023L<br>Channels 991M to 1023M<br>Channels 991U to 1023U                                                                                                    | 869.030 MHz to 869.990 MHz<br>869.040 MHz to 870.000 MHz<br>869.050 MHz to 870.010 MHz                                                                                           |
| Transmit frequencies<br>of mobile stations:<br>Channels 1L to 799L<br>Channels 1M to 799M<br>Channels 1U to 799U<br>Channels 991L to 1023L<br>Channels 991M to 1023M<br>Channels 991U to 1023U | 825.020 MHz to 848.960 MHz<br>825.030 MHz to 848.970 MHz<br>825.040 MHz to 848.980 MHz<br>824.030 MHz to 824.990 MHz<br>824.040 MHz to 825.000 MHz<br>824.050 MHz to 825.010 MHz |
| Channel spacing                                                                                                    | 10 kHz                                                                                                    |
| Duplex offset                                                                                                    | 45 MHz                                                                                                    |
| Signaling rate                                                                                                    | 10 000 ±1 bit/s (CC)<br>200 bit/s (VC)<br>100 bit/s (VC)                                                                                                    |
| Signaling deviation                                                                                                    | ±8 kHz (CC)<br>700 Hz (VC)                                                                                                    |

# Lifeline

The chronological lifeline tells you what modifications have been made to the software (SW) and the operating instructions. After a software update the lifeline helps you to find out quickly about all major changes (see code) in the updated operating instructions that are supplied.

|      | Code: C = Correction, IN = Important Note, NF = New Feature |                |      |                                                              |
|------|-------------------------------------------------------------|----------------|------|--------------------------------------------------------------|
| sw   | Doc.<br>Version                                             | $\Delta$ pages | Code | Changes                                                      |
| 1.00 | 9212-100-A                                                  | all            |      | First edition of manual.                                     |
| 1.00 | 9401-100-A                                                  | all            | NF   | Layout changed to small pages.                               |
| 1.10 | 9601-110-A                                                  | all            | NF   | Adapted to version 1.10, which supports NAMPS protocol only. |
|      |                                                             |                |      |                                                              |
|      |                                                             |                |      |                                                              |
|      |                                                             |                |      |                                                              |
|      |                                                             |                |      |                                                              |
|      |                                                             |                |      |                                                              |
|      |                                                             |                |      |                                                              |
|      |                                                             |                |      |                                                              |
|      |                                                             |                |      |                                                              |
|      |                                                             |                |      |                                                              |
|      |                                                             |                |      |                                                              |
|      |                                                             |                |      |                                                              |
|      |                                                             |                |      |                                                              |
|      |                                                             |                |      |                                                              |
|      |                                                             |                |      |                                                              |
|      |                                                             |                |      |                                                              |
|      |                                                             |                |      |                                                              |
|      |                                                             |                |      |                                                              |
|      |                                                             |                |      |                                                              |
|      |                                                             |                |      |                                                              |
|      |                                                             |                |      |                                                              |
|      |                                                             |                |      |                                                              |